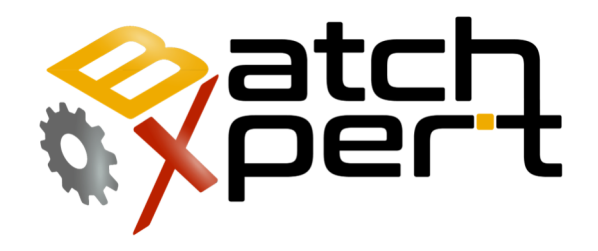

# Historial de Modificaciones

### Operación básica

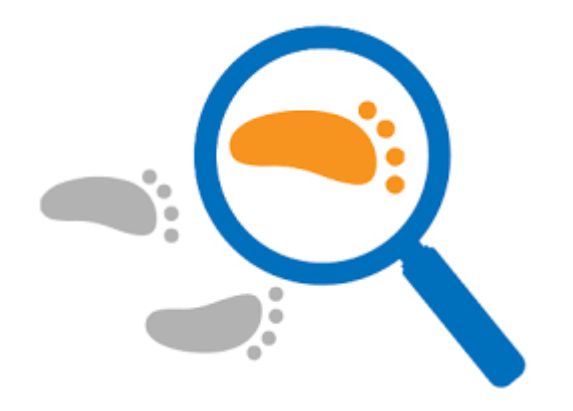

# Contenido

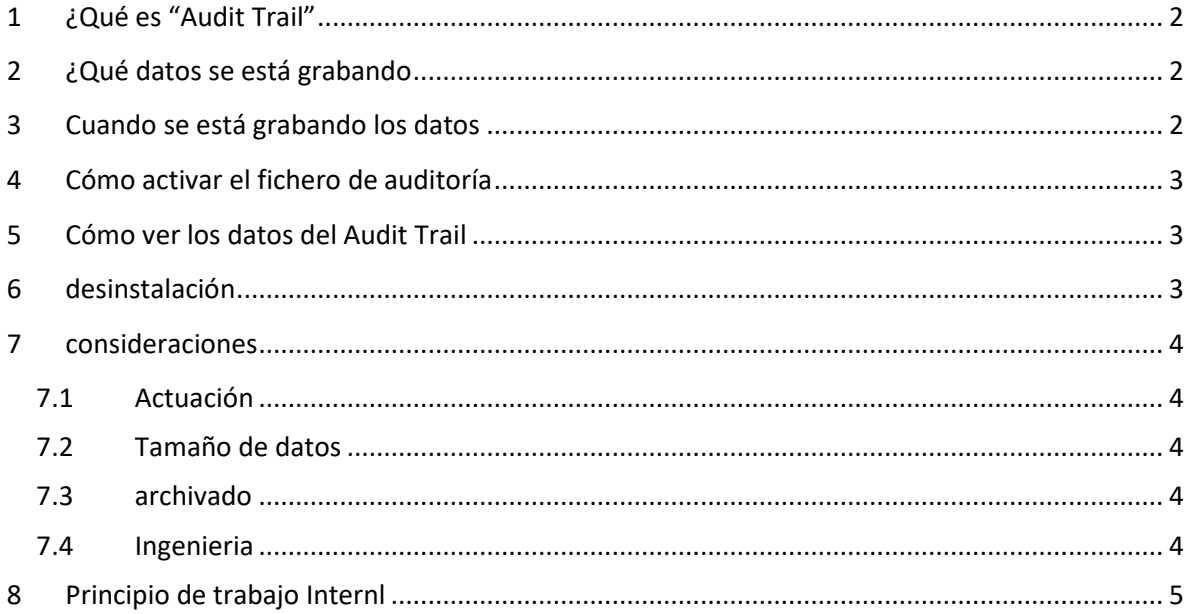

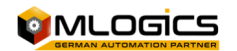

# **1 ¿Qué es "Audit Trail"**

Este manual describe lo que "Audit Trail" significa y que se implementa en las bases de datos BatchXpert. Una pista de auditoría se refiere a la grabación de todos los cambios realizados en los datos almacenados en las bases de datos BatchXpert. Este sistema proporciona la capacidad de responder a una variedad de preguntas tales como:

- "¿Quién ha cambiado exactamente cualquier configuración del sistema?"
- "¿Quién y cuando se cambia un valor de la receta?"
- "¿Cuál fue el valor de la receta antes y después de la modificación?"

El sistema básicamente registra la hora, y los datos del usuario que se ha cambiado en la base de datos. Siempre registra los valores anteriores y nuevas de ninguna modificación. Esto permite al usuario revisar cualquier cambio que fue hecho a cualquiera de la configuración, con la hora exacta, las credenciales de usuario y valores que donde cambió. Incluso permite al usuario restaurar la "configuración por lotes" a cualquier punto en el tiempo y ver la configuración en ese punto en el tiempo.

# **2 ¿Qué datos se está grabando**

El sistema se implementa de tal manera que todos los datos a todos los datos de configuración relevantes de la "Configuración de lote" y las bases de datos "material" se están grabando. Básicamente, se registra todos los cambios que se pueden hacer por el "Lote configurador" o el "Material configurador".

La Auditoría se implementa de tal manera que los datos se graban incluso cuando un usuario modifica los datos sin el uso de las herramientas proporcionadas "BatchXpert". Por ejemplo, si el usuario manipula los datos directamente en la base de datos. No es posible eludir la grabación de datos de auditoría, una vez que se active. Ni siquiera cuando los datos cambiados mediante el uso de bases de datos de acceso directo con herramientas de bases de datos tales como "Microsoft SQL Management Studio" o cualquier otro mecanismo de secuencias de comandos SQL.

# **3 Cuando se está grabando datos?**

La auditoría de datos siempre se registra en el momento en que los datos se cambia en las bases de datos. No importa qué herramientas se están usando para cambiar los datos. Cuando los datos se cambia por una de las herramientas de configuración BatchXpert, el usuario que se registra en el momento actual también se registra. Si los datos están siendo cambiada por cualquier otra aplicación, que no está conectado, el usuario de Windows conectado actualmente se registra (por lo general "Estación BatchXpert" en las instalaciones estándar).

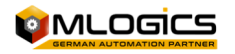

# **4 Cómo activar el fichero de auditoría**

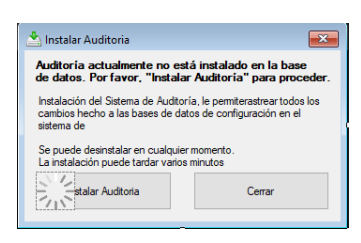

Dado que la Auditoría aumenta el tamaño de la base de datos y que no es requerido por toda la instalación, por defecto, la auditoría no está activado. Sin embargo, puede ser fácilmente activada por poner en marcha el "BatchXpert Audit Viewer". Cuando la auditoría no está activado todavía, se le solicita un cuadro de diálogo que permite la activación de la Auditoría.

Al hacer clic en "Instalar" de la auditoría se va a instalar en el sistema. Este proceso puede tardar varios minutos y no puede ser interrumpido. El sistema se puede desinstalar en cualquier momento; sin embargo, se perdió entonces los datos grabados.

Después de que se ha instalado, se está realizando un seguimiento de todos los futuros modificación de datos.

### **5 Cómo ver los datos del Audit Trail**

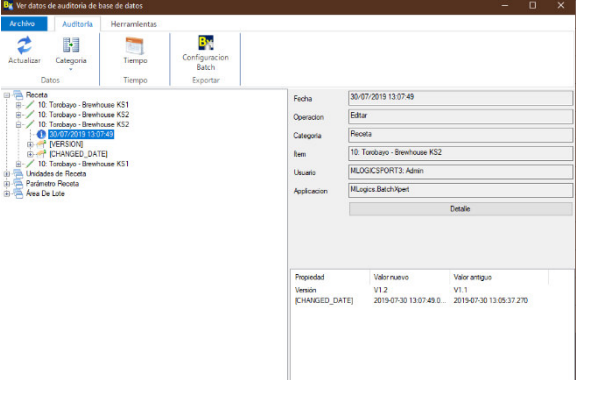

*Figura 1 "Visor de Auditoría BatchXpert"* 

El sistema de "BatchXpert" proporciona una aplicación que permite la revisión visual de los datos de auditoría grabados. El "BatchXpert Auditoría Viewer" permite la consulta de cada una de las modificaciones realizadas, y proporciona información sobre los datos que han cambiado y que hizo estos cambios.

Asimismo, permite que los datos de cualquier

"punto en el tiempo" para ser exportados y vista en la "BatchXpert configurador".

# **6 desinstalación**

Es posible desinstalar el mecanismo de auditoría en cualquier momento desde dentro de la "BatchXpert Audit Viewer". Para hacerlo, abra la pestaña "Herramientas" y seleccione Desinstalar. Esta acción requiere privilegios de administrador.

Cuando se desinstala la Auditoría, esto elimina todos los datos registrados auditoría de la base de datos. Esto significa que todos los "histórico" el cambio de datos se pierde. Sin embargo, esta acción no afecta a ninguna configuración actual en la base de datos BatchConfig.

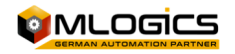

# **7 consideraciones**

### **7.1 Actuación**

Cada vez que se realiza un cambio a una tabla de datos en la base de datos, un registro de auditoría se crea que contiene los metadatos correspondientes. Esto significa que para cada modificación de datos y registro histórico tiene que ser por escrito. Esto significa que el tiempo requerido para guardar los datos en la base de datos se duplica aproximadamente. Sin embargo, ya que la modificación de datos son muy rápidos (aprox. 10 MS) esto normalmente es despreciable. Sólo cuando muchos datos de configuración se cambian al mismo tiempo, como cuando "Copia de Recetas" o durante Ingeniería, el rendimiento puede ser inferior.

Sin embargo, sólo se necesita más tiempo para la operación Guardar para completar.

#### **7.2 Tamaño de datos**

Cada vez que se realiza un cambio a una tabla de datos en la base de datos, un registro de auditoría se crea que contiene los metadatos correspondientes. Esto significa que para cada modificación de datos alrededor de 100 bytes de metadatos se registra, lo que aumenta el tamaño de la base de datos con el tiempo.

Sin embargo, en aplicaciones típicas de los datos de auditoría rara vez supera los 100 MB.

#### **7.3 archivado**

Para mejorar el rendimiento, existe la opción de enviar los datos de auditoría de más edad en las tablas de "Archivo". Esto permite que el "datos de auditoría actual" sea accesible más rápido, ya que el tamaño de la tabla disminuye. Sin embargo, esto solo ocurre, por muy grandes conjuntos de datos de auditoría.

#### **7.4 Ingenieria**

Mientras que la ingeniería, muchos cambios de datos se realizan en la base de datos. Para evitar estorbar encima de la base de datos, se recomienda "Desinstalar" del sistema de auditoría mientras que la ingeniería. Dado que el sistema no proporciona un mecanismo para "Pausa" grabación de auditoría, se debe exportar manualmente los datos de auditoría y después de la reinstalación importar manualmente de nuevo los datos. Esto puede hacerse fácilmente mediante el uso de la "SQL Server Management Studio Microsoft". Por favor, póngase en contacto con Mlogics para más información sobre esto.

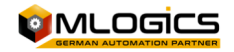

# **8 Principio de funcionamiento interno**

Los datos de Auditoría está siendo grabada mediante el uso de "disparadores de datos" en las bases de datos correspondientes. Estos factores desencadenantes fuego cada vez que se añade los datos, eliminar o modificar en la tabla correspondiente. Esto significa que la Auditoría está siendo registrada por la base de datos sí mismo, sin la ayuda de cualquier aplicación adicional. Esta es la razón por la cual todas las modificaciones de datos se registran, incluso los cambios realizados directamente en la base de datos.

Cuando se instala la auditoría, los disparadores se añaden automáticamente a cada una de las tablas de datos. Se añaden a todas las tablas de datos, por lo que los cambios en todas las mesas están siendo rastreados. Los datos registrados se almacenan en tablas "Auditoría", donde están disponibles para ser consultado. Además, durante la instalación, los "datos de auditoría" se inicia una vez con los datos de bases de datos actuales para proporcionar una línea de base para otras operaciones de auditoría. Esto significa que durante la instalación, el tamaño de la base de datos se duplica aproximadamente.

El sistema de auditoría también proporciona varios "Vistas" base de datos, que se pueden consultar para obtener acceso al "punto en el tiempo" estados de cada mesa en la base de datos. Este mecanismo se puede utilizar para restaurar la base de datos completa de todos los puntos en el tiempo, y es utilizado por la "Exportación" Funcionalidad del Audit Viewer.

Dado que la Auditoría añade disparadores para cada tabla, esto aumenta la carga del sistema para cada actualización de los datos en la base de datos y, esencialmente, aumenta el tiempo necesario para guardar los cambios en la base de datos. Desde muy cambio está siendo grabada, esto también aumenta el tamaño de la base de datos, se realizan los más cambios. Sin embargo, ya que está destinado a datos de configuración, no runtime de datos, este aumento de tamaño es generalmente despreciable y en el orden de 100 byte por el cambio en cualquier columna.

# **9 Errores de depuración durante la instalación**

Si encuentra errores durante la instalación, primero debe revisar los archivos de registro creados durante la instalación. La instalación no se ejecuta realmente mediante el "visor de auditoría de BatchXpert", sino que se delega a la "Herramienta de administración de BatchXpert DB". Por esta razón, uno debe revisar los archivos de registro creados por esta aplicación.

Para acceder a los archivos de registro, abra el "Visor de archivos de registro" en el menú de inicio de Windows y seleccione el archivo "BatchXpert DB Administration.exe.log", creado por la herramienta de administración de la base de datos.

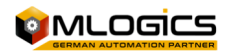